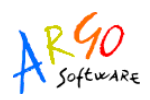

## SINCRONIZZAZIONE DELLE ANAGRAFI TRAMITE SIDI ALUNNI WEB vers. 1.4.2

Per procedere alla sincronizzazione delle anagrafi degli alunni utilizzando il programma SIDI ALUNNI WEB, sequire le sequenti indicazioni:

1) Immettere le credenziali permanenti di accesso in Tabelle | Opzioni | Parametri SIDI

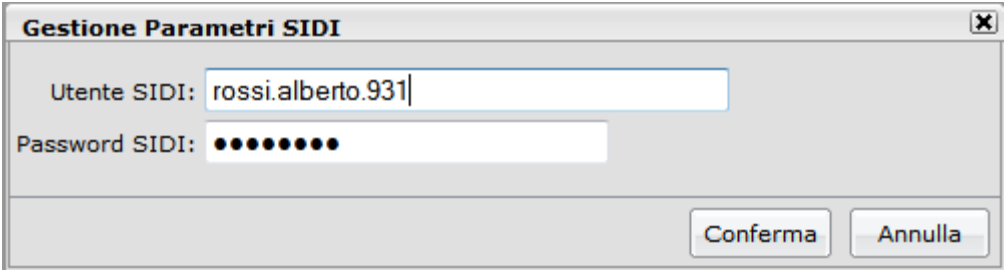

2) Richiedere, ove necessario il codice prenotazione ESPORTA | RICHIEDI COD. PRENOTAZIONE tramite il menu ESPORTA | RICHIESTA CODICE DI PRENOTAZIONE

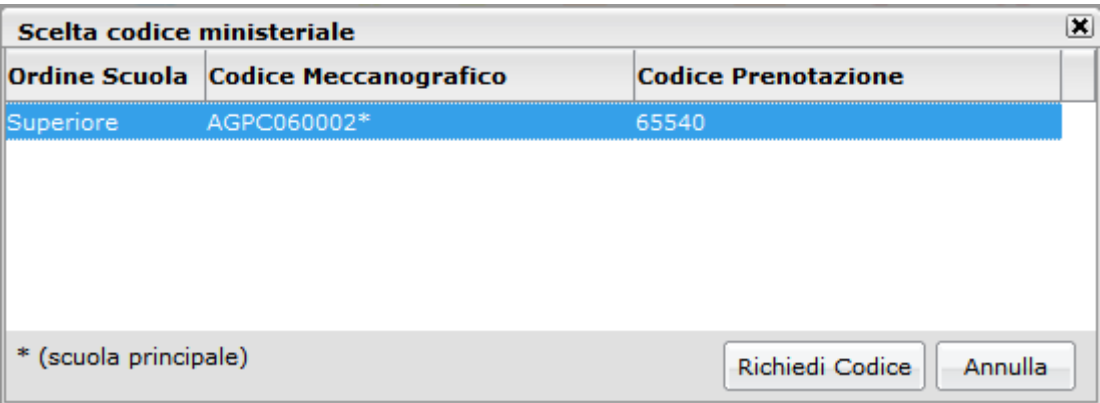

3) **Scaricare preventivamente i dati da SIDI –** menu: ANAGRAFE | SCARICA I DATI DAL SIDI

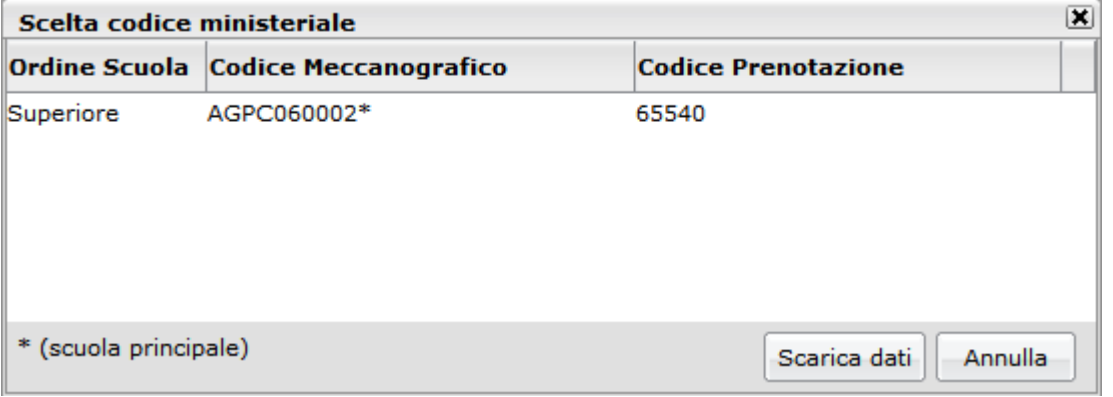

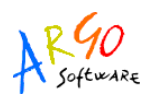

4) Allineare l'anagrafe, menu: ANAGRAFE | SINCRONIZZAZIONE | ANAGRAFE ALUNNI

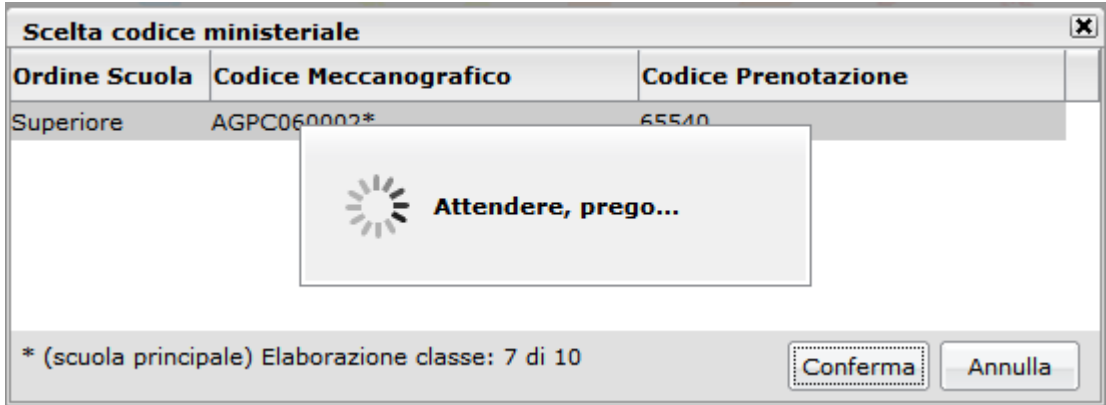

5) Nella procedura di allineamento, per il momento, **l'unico dato da verificare è la presenza del codice SIDI nell'apposita colonna.**

Se il codice sidi è presente si possono IGNORARE, PER IL MOMENTO, GLI ALTRI STATI che compaiono in rosso, (come per esempio: INDIRIZZO NON ALLINEATO, SEDE NON ALLINEATA) poiché l'allineamento di tali dati sarà fatto in seguito con la versione 2.0.0

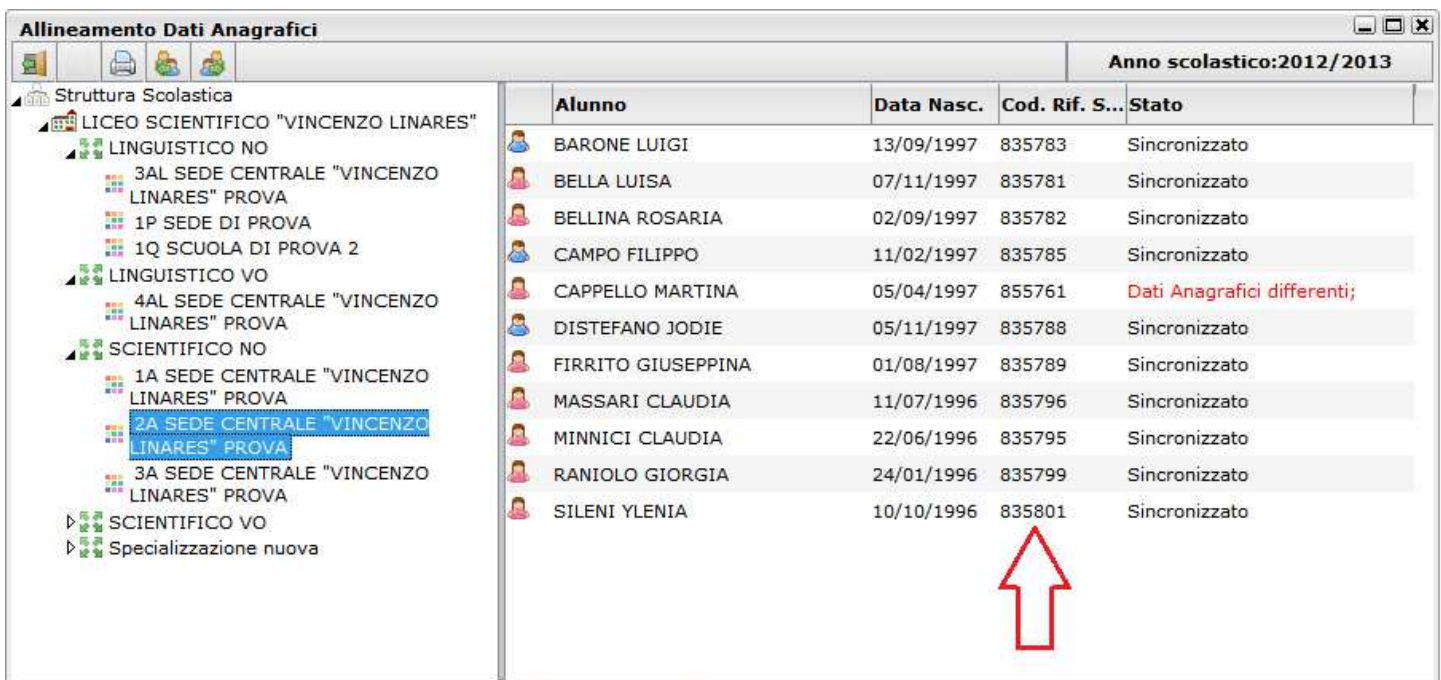